**CSUSB International Student AHP Health Insurance Account Creation and Plan Enrollment Guide**

Am I Eligible to Enroll in the International Student Health Insurance Plan?

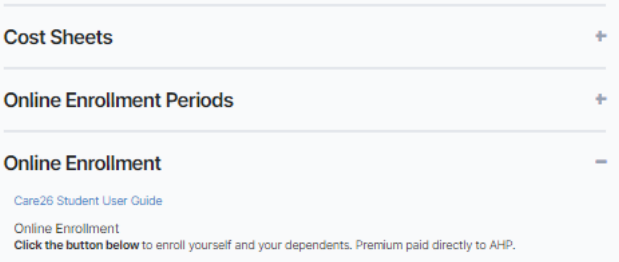

**Click Here to Enroll** 

Important Information About Dependent Enrollment

**Start by visiting** https://csusb.mycare26.co m/enrollment Scroll down to Online Enrollment and click "Click Here to Enroll."

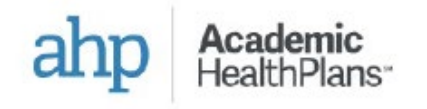

## **Welcome!**

Health Insurance System

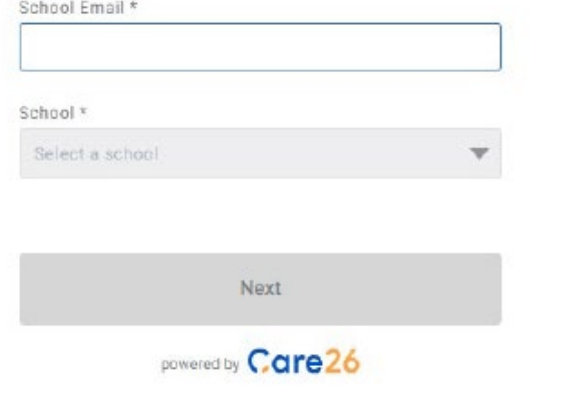

**Type in your MyCoyote Email Address ([STUDENTID#@coyote.cs](mailto:STUDENTID#@coyote.csusb.edu) [usb.edu\)](mailto:STUDENTID#@coyote.csusb.edu) and CSUSB will autofill into the school section below.**

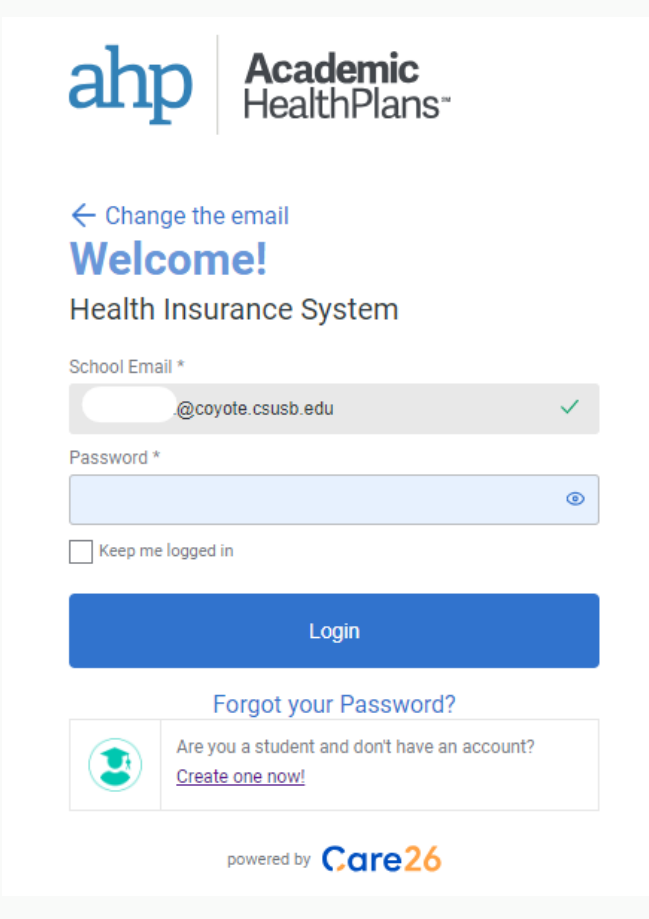

**Click the small text that says, "Create one now!" to start creating your AHP account. After you have created an account, you will be redirected back to this page where you can now login with the password you had just created.** 

# Welcome,

Let's get some coverage!

Please select the option that best applies to you.

I want to Enroll

I need a plan for myself and/or others

Open Enrollment Period:  $7/5/23 - 10/17/23$ 

**Current coverage** You currently have no active coverage.

**Pending coverage** 

the boys no nonding or oppoir

Click "I want to Enroll," to view current enrollment options.

### Select your plan

Pick the coverage that's right for you!

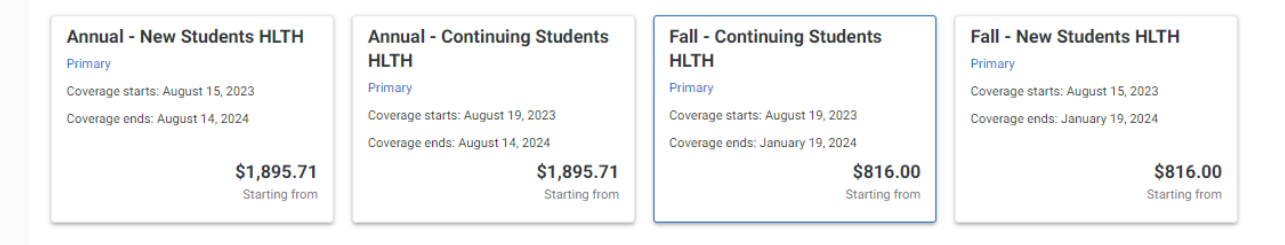

**Select the health insurance plan that you would like and follow further on-screen instructions.** 

### **Checkout**

Please select a product to see the payment methods available.

#### **Fall HLTH**

Primary Coverage starts: August 19, 2023 Coverage ends: January 19, 2024 Sayeeda Mostafa (You)

#### **Payment Type**

How do you want to pay?

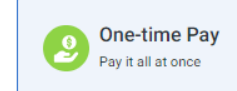

# **Payment method**

Please pick how you want to pay.

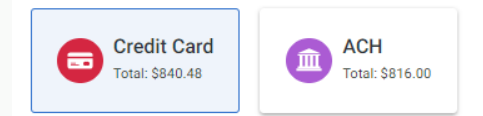

After you have selected the appropriate health insurance plan(s), you can proceed to checkout where you will be requested to give your Payment **Type and Payment Method, Follow** the remaining on-screen instructions.